## EasyStart

# TONEWORKS GUITAR HYPERFORMANCE PRODUCTS

KORG

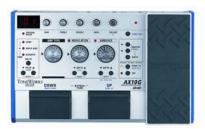

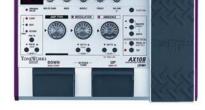

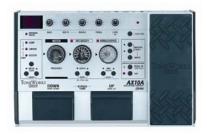

### AX10G

- Accurately-crafted Guitar Amp, Cabinet and Effect sounds using Korg's "REMS" modeling technology
- > 11 classic amp models
- 26 effects including 3 types of pre-effects: Compression, Wah and Acoustic / 3- band EQ plus 11 Modulation effects / 11 Ambience effects
- > 80 Programs: 40 presets and 40 user
- 3 effects plus Noise Reduction can be used simultaneously, in addition to Amp type
- Knob interface for quick and easy operation
- Tap switch for easy setting of delay time and other functions
- Program select foot switches
- Expression pedal to control volume and effects including Wah, Chorus, Flanger
- Built in auto-chromatic tuner w/mute function
- > Headphone connector
- Battery or AC-powered

### AX10B

- For the Electric Bass: Accurately-crafted Amp, Cabinet and Effect sounds using Korg's REMS modeling technology
- ➤ 11 classic amp models
- 26 Effects including 3 types of pre-effects: Compressor, Distortion, Octave / 3-band EQ plus 11 Modulation / 11 Ambience effects
- > 80 Programs: 40 presets and 40 user
- 3 effects plus Noise Reduction can be used simultaneously in addition to Amp choice
- Knob interface for quick and easy operation
- Tap switch for easy setting of delay time and other functions
- Program select foot switches
- Expression pedal to control volume and effects including Chorus & Flanger
- Built in auto-chromatic tuner w/mute function
- > Headphone connector
- Battery or AC-powered

## AX10A

- Multi-effect Acoustic Guitar Modeling processor.
- Accurately reproduces the rich, subtle sound of many famous acoustic guitars, using Korg's "REMS" modeling technology
- 10 Body models and a mic effect to perfectly simulate body resonances of new and vintage acoustic guitars. A mic effect to simulate using an acoustic guitar with a condenser microphone
- ➤ 17 effects including 3- Pre effects: Compressor, Limiter, Exciter, plus 11 Ambience effects, Chorus, Notch Filter, and Noise Reduction
- ➤ 80 Programs: 40 presets and 40 user
- 2 effects can be used simultaneously in addition to Body models /Mic effect, plus Noise Reduction
- Knob interface for quick and easy operation
- Program select foot switches
- Expression pedal for realtime control
- Built in auto-chromatic tuner w/mute function
- Headphone connector
- > Battery or AC-powered

#### NOTE: The following procedures work for all 3 of the AX10-series effect units!

#### **Audio Connections and Tuning**

- 1. Lower the MASTER level. If connecting headphones or powered monitors, select "LINE" with the LINE/AMP switch on the rear panel. Select "AMP" if connecting to a guitar amplifier.
- 2. If using headphones, mixer, or amplifier, connect to the OUTPUT jack on the rear panel. After making audio output and AC connections, connect your guitar to the INPUT jack on the rear panel. Raise the MASTER level to adjust the volume.
- 3. Tune up! Step on the program select switches simultaneously, to activate bypass mode, and the auto- chromatic tuner will be active. Play a note and watch the meter to tune your guitar or bass. To return to the previous mode, step on either of the select switches again.

#### **Restoring the Factory Preset Programs**

- 1. While holding down the WRITE button, switch on the power. The display will indicate Ld. Release the WRITE button.
- 2. Press the WRITE button once again. The factory programs will be loaded into the user area (0.1~9.4). When loading is complete, the display will blink, and then program number 0.1 will appear.

**Note:** If you reload the preset programs, all previously stored programs will be overwritten.

Note: Never turn off the power while this operation is in progress.

#### **Selecting and listening to the AX10's Preset Programs**

The AX10 pedals each have 80 program locations in 20 banks with 4 programs in each bank (20x4=80).

Use the program UP or DOWN select switches to step through the programs of all banks. Once you find a sound that you like, you can use the knobs and selectors of the amp and effects section to tweak the sound easily.

- 1. To select any of the 3 Pre FX, press both the VALUE UP/DOWN arrow buttons simultaneously (the LED will light). Use the UP or DOWN buttons to select the desired effect. Repeat this procedure to turn the Pre FX off.
- 2. To select Modulation Effects (AX10G/B), simultaneously press both the DEPTH UP/DOWN Arrow Buttons that correspond to the Modulation Effects. Repeat this procedure to turn the Modulation Effects off.
- 3. To select the Ambience Effects, simultaneously press both the DEPTH UP/DOWN Arrows. Repeat this procedure to turn the Ambience Effects off.
- 4. Once the LED corresponding to an Effect section is lit red, (ON), the DEPTH UP/DOWN Arrows will increase or decrease either the amount of Effect or Depth depending on the effect chosen. While holding down the Function button and pressing either the UP/DOWN Arrow buttons that correspond to an effect section, you can edit additional Effect parameters. For example, you can edit the speed of a modulation effect by holding down the Function button, and pressing either of the MODULATION UP/DOWN arrow buttons.
- 5. TAP BUTTON: You can set the delay or reverb time of the Ambience effect by tapping this button at the desired interval. The LED located at the left will blink to indicate the tempo.
- To assign the Effects to the Expression pedal, press the FX/BANK HOLD button. Each time you press this button, the LED will change color to indicate the specific pedal Effect that will be controlled.
  - -WAH (orange): Pedal Wah (AX10G and AX10B) (Note: For AX10A, this setting allows you to eliminate feedback by position of the pedal)
    -MOD (red): The Effect selected by Modulation
  - -AMB (green): The Effect selected by AMBIENCE
  - -VOLUME (unlit): Volume Pedal
- 7. Using the Pedal to switch the Effects on and off: By advancing the Pedal all the way forward you can switch the selected PEDAL FX Effect on/off. When the Effect is on, the LED at the left of the PEDAL will light. If VOLUME is selected as the PEDAL FX, the LED cannot be turned off.

#### **Saving a Program**

You've tweaked and turned some knobs, and you like the changes that you've made - now to save your program:

- 1. Press the WRITE button, The Program number will blink in the display, and the AX10 will be in "write ready" mode.
- 2. Use the Program Select switches to select where you would like to store the program. (You must use USER Programs; you may not store patches in the PRESET Programs).
- 3. Press the WRITE button once again, and your program will be stored.